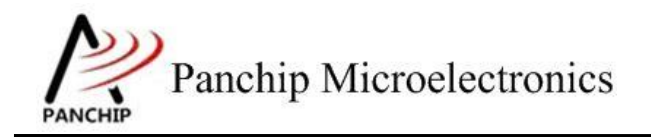

# **PAN1080 LP Sample Application Note**

PAN-CLT-VER-B0, Rev 0.2

# PanchipMicroelectronics

**[www.panchip.com](http://www.panchip.com/)**

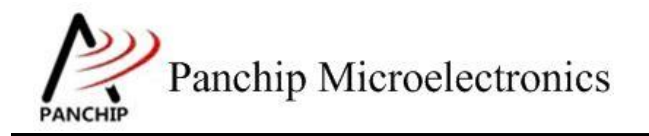

修订历史

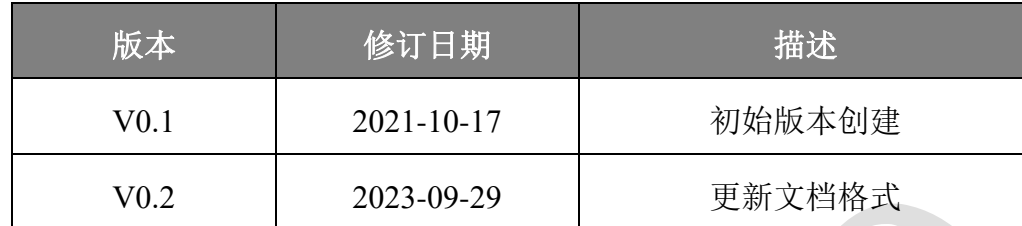

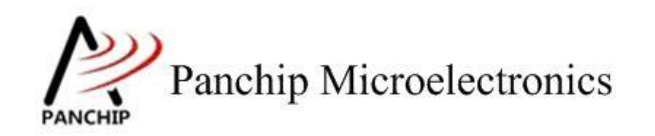

PAN1080 LP Sample

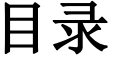

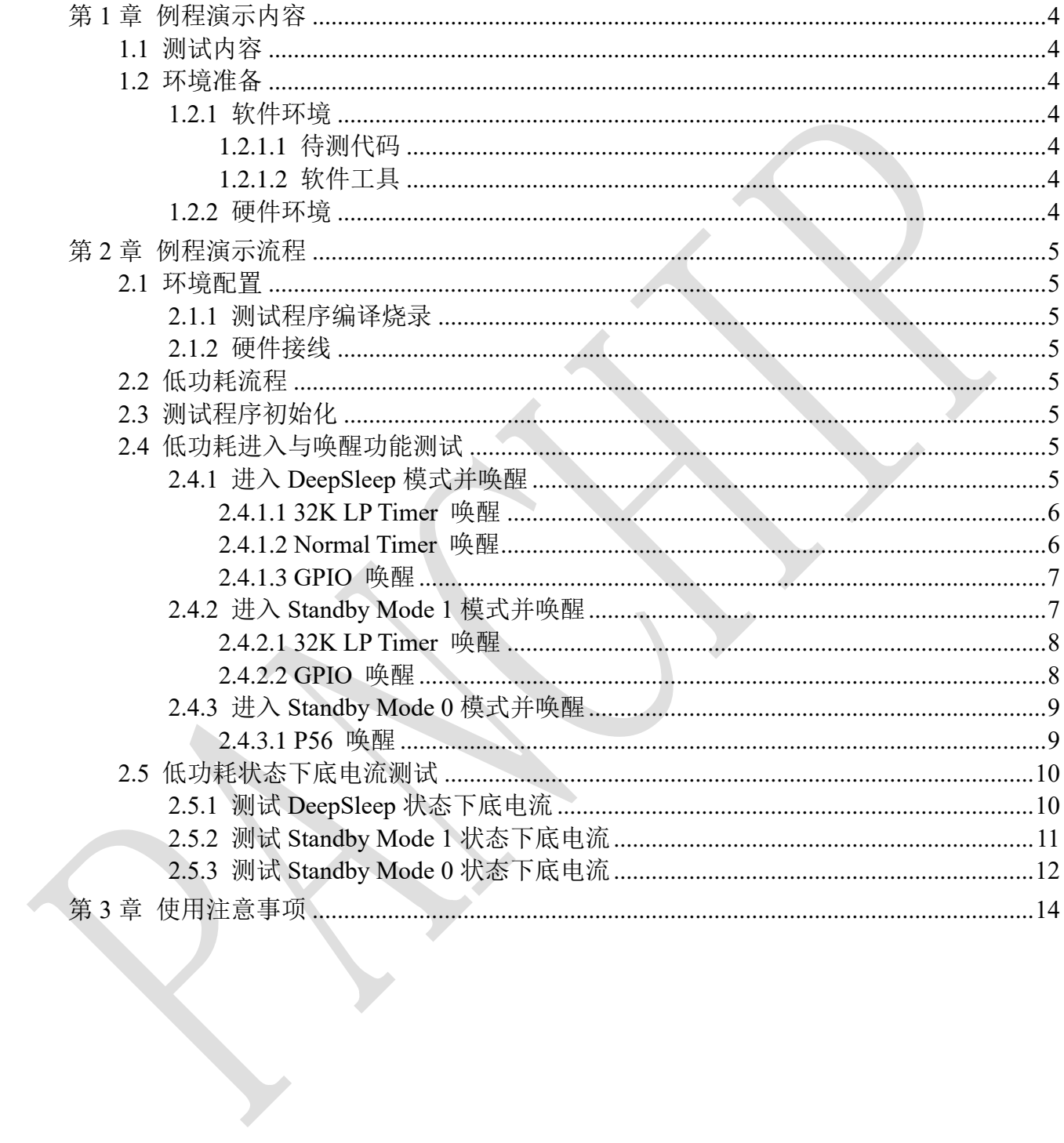

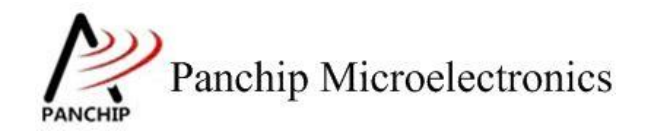

**PAN1080 LP Sample**

# 第**1**章 例程演示内容

# <span id="page-3-1"></span><span id="page-3-0"></span>**1.1** 测试内容

- 1. 低功耗进入与唤醒
	- a) 进入 DeepSleep 模式并唤醒
	- b) 进入 Standby Mode 1 模式并唤醒
	- c) 进入 Standby Mode 0 模式并唤醒
- 2. 底电流测试
	- a) 测试 DeepSleep 状态下底电流
	- b) 测试 Standby Mode 1 模式下底电流
	- c) 测试 Standby Mode 0 模式下底电流

## <span id="page-3-2"></span>**1.2** 环境准备

### <span id="page-3-3"></span>**1.2.1** 软件环境

### <span id="page-3-4"></span>**1.2.1.1** 待测代码

#### 测试工程文件:

<PAN1080-DK>\03\_MCU\mcu\_samples\LP\keil\LP.uvprojx

#### 测试源文件目录:

<PAN1080-DK>\03\_MCU\mcu\_samples\LP\src

#### <span id="page-3-5"></span>**1.2.1.2** 软件工具

- 1、 SecureCRT(用于显示 PC 与 EVB 的交互过程,打印 log 等)
- 2、 Nordic Power Profiler Kit II(电流测试工具,包括硬件与上位机软件)

### <span id="page-3-6"></span>**1.2.2** 硬件环境

- 1、 PAN1080 EVB 1 块
	- a) UART0(测试交互接口,TX: P00,RX: P01,波特率: 921600)
	- b) SWD (用来调试和烧录程序, SWDCLK: P46, SWDIO: P47)
- 2、 Nordic Power Profiler Kit II (PPK2 电流测试工具)
- 3、 JLink (SWD 调试与烧录工具)

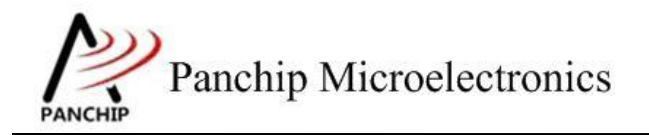

**PAN1080 LP Sample**

# 第**2**章 例程演示流程

## <span id="page-4-1"></span><span id="page-4-0"></span>**2.1** 环境配置

### <span id="page-4-2"></span>**2.1.1** 测试程序编译烧录

打开测试工程,确保可以编译通过。

#### <span id="page-4-3"></span>**2.1.2** 硬件接线

接线方面,不同的测试项连线稍有不同:

1. 在测试不同低功耗模式进入与唤醒功能时,可将 EVB 板的 TX0 和 RX0 分别使用跳线帽 连接到 P00 和 P01, 然后在 PC 上通过串口工具讲行测试交互。

2. 在测试不同低功耗模式下底电流时,应将 EVB 子板从底板上拔出,然后仅将 VBAT/GND 引脚连接至 PPK2 工具上,进行电流测试。

## <span id="page-4-4"></span>**2.2** 低功耗流程

参考 User Manual 文档。

## <span id="page-4-5"></span>**2.3** 测试程序初始化

硬件连线完成并烧录测试程序后,EVB 上电,观察串口是否正常打印测试主菜单。

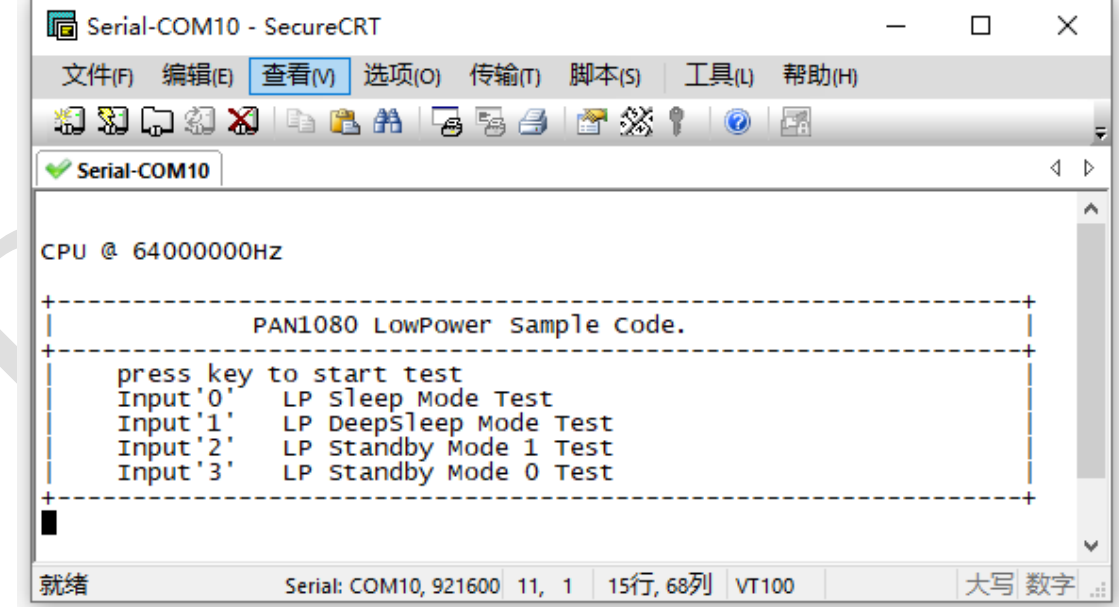

## <span id="page-4-6"></span>**2.4** 低功耗进入与唤醒功能测试

<span id="page-4-7"></span>**2.4.1** 进入 **DeepSleep** 模式并唤醒

在主菜单下,输入'**1**'命令 进入 **Subcase** 菜单:

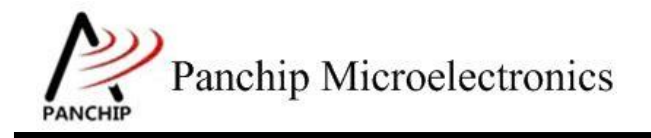

```
Press key to test specific function:
Input 'A'<br>Input 'B'<br>Input 'C'
                  32K LP Timer Wakeup.<br>Normal Timer Wakeup.
                GPIO Wakeup.
Press ESC key to back to the top level case list.
```
#### <span id="page-5-0"></span>**2.4.1.1 32K LP Timer** 唤醒

#### 测试目的:

 $\mathbf{1}$ 

验证 DeepSleep 状态下使用 32K LP Timer 唤醒功能是否正常。

#### 测试预期:

LP Timer 可以正常将芯片从 DeepSleep 状态下唤醒。

#### 测试现象:

输入'A'命令,可以从 Log 看到芯片进入低功耗状态,并在 2s 左右成功唤醒:

```
aTest LP Timer Wakeup..
Successfully waked up by LP Timer!
```

```
Press key to test specific function:
Input <sup>'A'</sup><br>Input 'B'
               32K LP Timer Wakeup.
               Normal Timer Wakeup.
Input 'C'
               GPIO Wakeup.
Press ESC key to back to the top level case list.
```
#### 测试分析:

程序配置 LP Timer 唤醒时间为 2 秒, 然后芯片进入 DeepSleep 状态, 当 LP Timer 超时时间 到达后,芯片被唤醒,程序从睡眠的位置继续执行。

### <span id="page-5-1"></span>**2.4.1.2 Normal Timer** 唤醒

测试目的:

验证 DeepSleep 状态下使用 APB 普通外设 Timer 唤醒功能是否正常。

#### 测试预期:

APB 普通外设 Timer 可以正常将芯片从 DeepSleep 状态下唤醒。

#### 测试现象:

输入'B'命令,可以从 Log 看到芯片进入低功耗状态,并在 2s 左右成功唤醒:

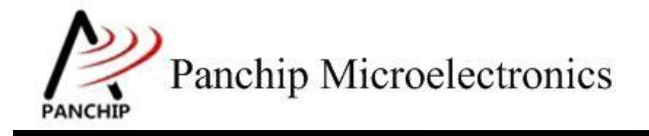

**PAN1080 LP Sample**

bTest Normal Timer Wakeup.. TimerO ISR in.. Timer0 interrupt event detected. TimerO wakeup event detected. Successfully waked up by Normal Timer! Press key to test specific function: Input 'A' 32K LP Timer Wakeup. Input 'A'<br>Input 'B'<br>Input 'C'<br>Press ESC k Normal Timer Wakeup. GPIO Wakeup. Press ESC key to back to the top level case list.

#### 测试分析:

程序配置普通的 Timer0 (位于 APB) 唤醒时间为 2 秒, 然后芯片将进入 DeepSleep 状态, 当 Timer 超时时间到达后,芯片被唤醒,程序从睡眠的位置继续执行。

#### <span id="page-6-0"></span>**2.4.1.3 GPIO** 唤醒

#### 测试目的:

验证 DeepSleep 状态下使用普通 GPIO 唤醒功能是否正常。

#### 测试预期:

普通 GPIO 可以正常将芯片从 DeepSleep 状态下唤醒。

#### 测试现象:

输入'C'命令,可以从 Log 看到芯片进入低功耗状态,此时按一下 EVB 底板上三个按键 的任意一个(KEY1、KEY2、WKUP),发现芯片被唤醒:

cTest GPIO Wakeup.. GPIO ISR in.. Successfully waked up by GPIO!

Press key to test specific function: Input 'A'<br>Input 'B'<br>Input 'C' 32K LP Timer Wakeup. Normal Timer Wakeup.<br>Normal Timer Wakeup. GPIO Wakeup. Press ESC key to back to the top level case list.

测试分析:

程序将 3 个 GPIO 配置为唤醒源(P04/P05/P56),唤醒电平为低电平唤醒, 然后芯片将讲入 DeepSleep 状态,当上述任意一个 GPIO 电平拉低后,芯片被唤醒,程序从睡眠的位置继续执行。

### <span id="page-6-1"></span>**2.4.2** 进入 **Standby Mode 1** 模式并唤醒

在主菜单下,输入'**2**'命令 进入 **Subcase** 菜单:

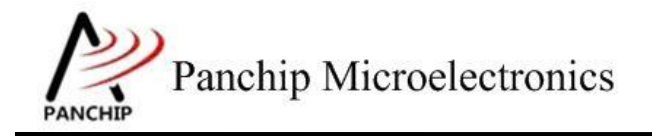

```
\overline{a}Press key to test specific function:
      Input 'A'<br>Input 'B'
                         32K LP Timer Wakeup from standby mode 1.<br>GPIO Wakeup from standby mode 1.
       Press ESC key to back to the top level case list.
```
#### <span id="page-7-0"></span>**2.4.2.1 32K LP Timer** 唤醒

#### 测试目的:

验证 Standby Mode 1 状态下使用 32K LP Timer 唤醒功能是否正常。

#### 测试预期:

LP Timer 可以正常将芯片从 Standby Mode 1 状态下唤醒。

#### 测试现象:

输入'A'命令,可以从 Log 看到芯片进入低功耗状态,并在 2s 左右成功唤醒:

```
aTest LP Timer Wakeup from standby mode 1..
STANDBY ISR in..
STANDBY ISR IN...<br>SoC is waked up from standby mode 1!<br>Wake up source is LP Timer!
CPU @ 64000000Hz
```

```
PAN1080 LowPower Sample Code.
        ___________________
press key to start test
press_key<br>
Input '0'<br>
Input '1'<br>
Input '2'
             LP Sleep Mode Test
              LP DeepSleep Mode Test
              LP Standby Mode 1 Test
Input'3'
             LP Standby Mode 0 Test
```
#### 测试分析:

程序配置 LP Timer 唤醒时间为 2 秒, 然后芯片将进入 Standby Mode 1 状态, 当 LP Timer 超时时间到达后,芯片被唤醒并复位,程序从头开始执行。

#### <span id="page-7-1"></span>**2.4.2.2 GPIO** 唤醒

#### 测试目的:

验证 Standby Mode 1 状态下使用普通 GPIO 唤醒功能是否正常。

#### 测试预期:

普通 GPIO 可以正常将芯片从 Standby Mode 1 状态下唤醒。

#### 测试现象:

输入'B'命令,可以从 Log 看到芯片进入低功耗状态, 此时按一下 EVB 底板上三个按键 的任意一个(KEY1、KEY2、WKUP),发现芯片被唤醒:

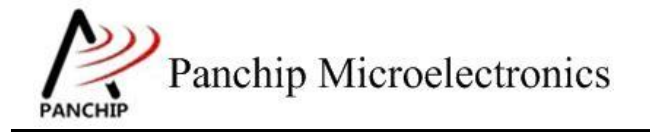

**PAN1080 LP Sample**

```
bTest GPIO Wakeup from standby mode 1..
STANDBY ISR in..
SoC is waked up from standby mode 1!
GPIO ISR in.
CPU @ 64000000Hz
```
PAN1080 LowPower Sample Code. press key to start test<br>Input'0' LP Sleep Mod<br>Input'1' LP DeepSleep LP Sleep Mode Test LP DeepSleep Mode Test  $Input \, | \, 2 \, |$ LP Standby Mode 1 Test<br>LP Standby Mode 0 Test Input'3'

#### 测试分析:

程序将 3 个 GPIO 配置为唤醒源(P04/P05/P56),唤醒电平为低电平唤醒,然后芯片将进入 DeepSleep 状态,当上述任意一个 GPIO 电平拉低后,芯片被唤醒并复位,程序从头开始执行。

### <span id="page-8-0"></span>**2.4.3** 进入 **Standby Mode 0** 模式并唤醒

在主菜单下,输入'**3**'命令 进入 **Subcase** 菜单:

```
3
    Press key to test specific function:
    Input 'A'
                  P56 Wakeup from standby mode 0.
    Press ESC key to back to the top level case list.
```
#### <span id="page-8-1"></span>**2.4.3.1 P56** 唤醒

#### 测试目的:

验证 Standby Mode 0 状态下使用特殊的 GPIO P56 唤醒功能是否正常。

#### 测试预期:

GPIO P56 可以正常将芯片从 Standby Mode 0 状态下唤醒。

#### 测试现象:

输入  $'A'$  命令, 可以从 Log 看到芯片进入低功耗状态, 此时按一下 EVB 底板上的 WKUP 按键(对应芯片 P56 引脚), 发现芯片被唤醒:

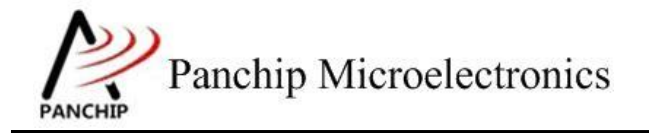

**PAN1080 LP Sample**

```
aTest P56 Wakeup from standby mode 0..
STANDBY ISR in.
SOC is waked up from standby mode 0!<br>Wake up source is P56!
CPU @ 64000000Hz
                 PAN1080 LowPower Sample Code.
      press key to start test
      press_key<br>Input'0'<br>Input'1'<br>Input'2'
                    LP Sleep Mode Test
                    LP DeepSleep Mode Test
                    LP Standby Mode 1 Test
      Input'3'
                   LP Standby Mode 0 Test
```
### 测试分析:

Standby Mode 0 下,芯片大部分区域掉电(包括普通 GPIO 与),此时仅支持 P56 引脚唤醒。 程序将 GPIO P56 配置为唤醒源,唤醒电平为低电平唤醒,然后芯片将进入 Standby Mode 0 状态, 当 P56 拉低后,芯片被唤醒并复位,程序从头开始执行。

## <span id="page-9-0"></span>**2.5** 低功耗状态下底电流测试

底电流测试需要将一些 IO 配置为模拟输入态(高阳,默认状态)以防止漏电,因此 UART 模块不可以使能,不宜再使用 UART 通信的方式进行交互测试。

为此,程序中提供了一些专门用于测试底电流的宏开关(位于 common.h),可以用来分别 测试 DeepSleep / StandbyMode1 / StandbyMode0 等低功耗状态下的底电流。

## <span id="page-9-1"></span>**2.5.1** 测试 **DeepSleep** 状态下底电流

- 1. 在 Keil 中打开工程下的 common.h 文件, 将第 29 行名为"TEST\_POWER\_CONSUMPTION" 的宏定义取消注释:
- 2. 修改第 38 行, 将 TEST\_CURRENT\_CASE 的值修改为 TEST\_DEEPSLEEP\_CURRENT;

修改后如下:

```
27 | * Enable this macro for power (current) consumption test
    - * /
28
29#define TEST POWER CONSUMPTION
\overline{30}31
    #define TEST DEEPSLEEP CURRENT
    #define TEST STANDBY M1 CURRENT .... 2
32<sup>2</sup>33
    #define TEST STANDBY M0 CURRENT .... 3
34
35 d#ifdef TEST POWER CONSUMPTION
36
37
    /* Change this macro for specific current test case */
38 | #define TEST CURRENT CASE . . . . . . . . . TEST DEEPSLEEP CURRENT
39
```
修改完成后,程序将会直接在 main()函数比较靠前的位置直接执行 LP TestLpTimerWakeup() 函数, 其行为是进入 DeepSleep 模式后, 2s 后被 LP Timer 唤醒。

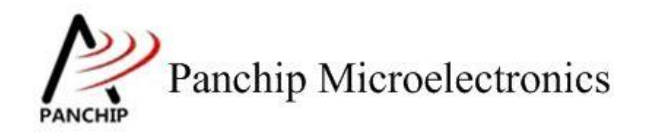

**PAN1080 LP Sample**

将修改后的程序烧录至芯片,然后拔掉芯片的所有接线,使用电流测量工具(如 PPK2)测 量底电流:

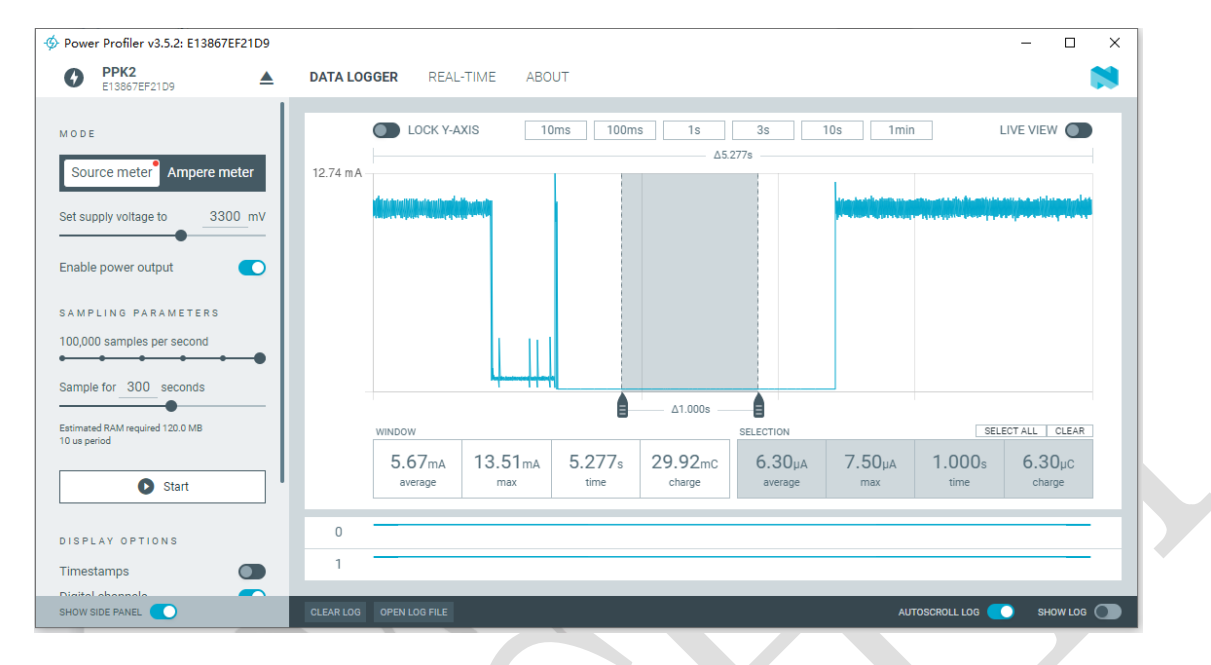

从上图中可以看到,这颗芯片在 DeepSleep 状态下, 1s 内的平均底电流约为 6.3uA 左右。

## <span id="page-10-0"></span>**2.5.2** 测试 **Standby Mode 1** 状态下底电流

- 1. 在 Keil 中打开工程下的 common.h 文件, 将第 29 行名为"TEST\_POWER\_CONSUMPTION" 的宏定义取消注释;
- 2. 修改第 38 行, 将 TEST CURRENT CASE 的值修改为 TEST\_STANDBY\_M1\_CURRENT;

修改后如下:

```
26 \overline{\sqcap}/*
27
    * Enable this macro for power (current) consumption test
28
    - . * /
29#define TEST POWER CONSUMPTION
\overline{30}#define TEST_DEEPSLEEP_CURRENT 1999-1
31
    #define TEST_STANDBY_M1_CURRENT .... 2
32
33
    #define TEST STANDBY M0 CURRENT 3
34
35 =#ifdef TEST POWER CONSUMPTION
36
37
    /* Change this macro for specific current test case */
38
    #define TEST CURRENT CASE ..........TEST STANDBY M1 CURRENT
39
```
修 改 完 成 后, 程 序 将 会 直 接 在 main() 函 数 比 较 靠 前 的 位 置 直 接 执 行 一 个 名 为 LP TestGpioWakeupStandbyM1()函数, 其行为是进入 Standby Mode 1 模式后, 等待 GPIO 唤醒。

将修改后的程序烧录至芯片,然后拔掉芯片的所有接线,使用电流测量工具(如 PPK2)测

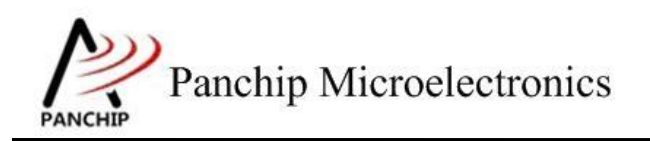

量底电流:

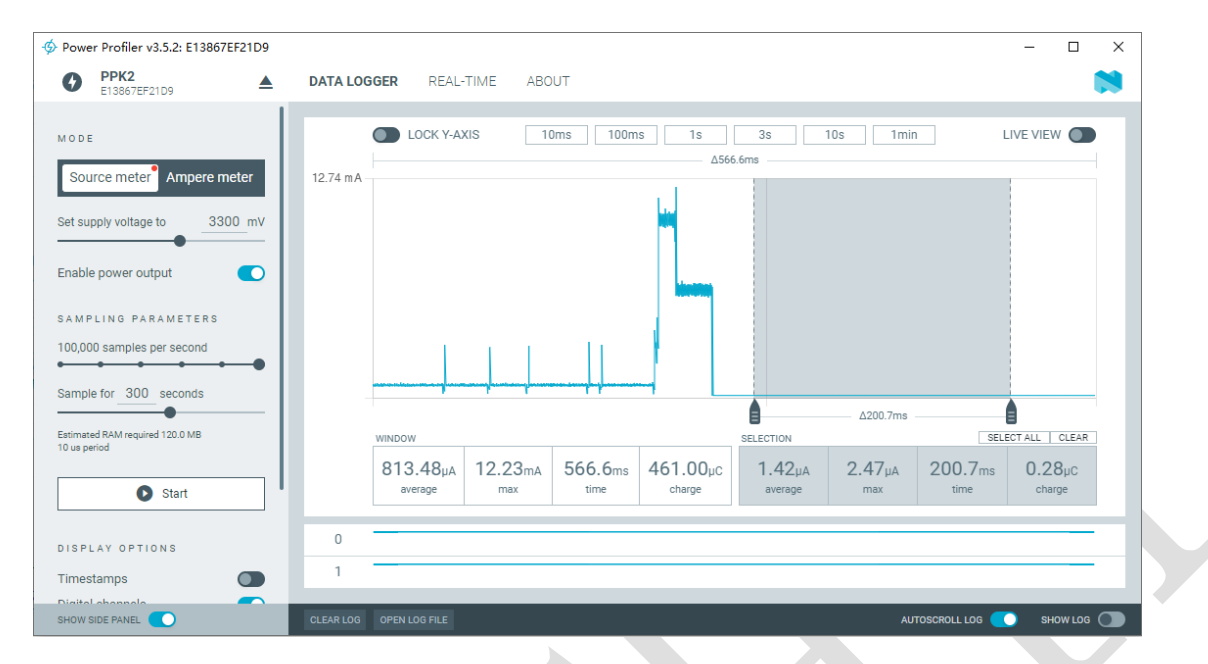

从上图中可以看到, 这颗芯片在 Standby Model 状态下, 200ms 内的平均底电流约为 2.5uA 左右。

# <span id="page-11-0"></span>**2.5.3** 测试 **Standby Mode 0** 状态下底电流

- 1. 在 Keil 中打开工程下的 common.h 文件, 将第 29 行名为"TEST\_POWER\_CONSUMPTION" 的宏定义取消注释;
- 2. 修改第 38 行, 将 TEST CURRENT CASE 的值修改为 TEST\_STANDBY\_M0\_CURRENT;

修改后如下:

```
26 \Box/*
27
    <sup>1</sup>* Enable this macro for power (current) consumption test
    . *28
\sqrt{29}#define TEST POWER CONSUMPTION
\overline{30}31
    #define TEST DEEPSLEEP CURRENT
32
    #define TEST_STANDBY_M1_CURRENT .... 2
    #define TEST_STANDBY_M0_CURRENT ....3
33
34
35 b#ifdef TEST POWER CONSUMPTION
36
37
     /* Change this macro for specific current test case */
    #define TEST CURRENT CASE .........TEST STANDBY M0 CURRENT
38
```
修 改 完 成 后, 程 序 将 会 直 接 在 main() 函 数 比 较 靠 前 的 位 置 直 接 执 行 一 个 名 为 LP TestGpioWakeupStandbyM0()函数, 其行为是进入 Standby Mode 0 模式后, 等待 P56 唤醒。

将修改后的程序烧录至芯片,然后拔掉芯片的所有接线,使用电流测量工具(如 PPK2)测 量底电流:

# Panchip Microelectronics ANCHIP

# 文档说明系列 **PAN1080 LP Sample**

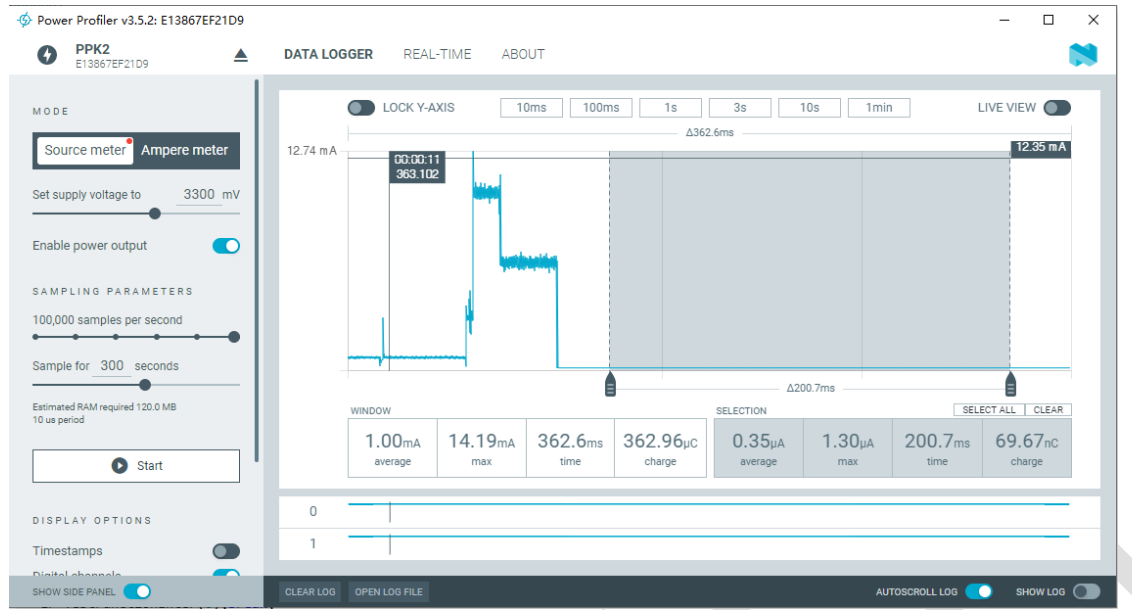

从上图中可以看到,这颗芯片在 Standby Mode 0 状态下,200ms 内的平均底电流约为 350nA 左右。

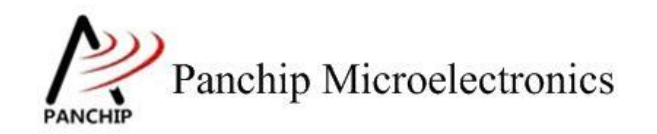

# **PAN1080 LP Sample**

# 第**3**章 使用注意事项

- <span id="page-13-0"></span>1、 当希望使用 GPIO 唤醒系统时,应确保进入低功耗前相应的 GPIO 电平状态为非唤醒电平, 例如,若配置某个 IO 引脚为低电平唤醒,则应保证进入低功耗前此 IO 的输入为高电平。
- 2、 若发现进入低功耗后底电流偏大,则应考虑检查芯片各个模块状态(特别是 GPIO),看 是否有 IO 漏电发生, 例如, UART Rx 功能被开启, 但是进入低功耗前此引脚为浮空状态, 则会导致低功耗状态下底电流变大。